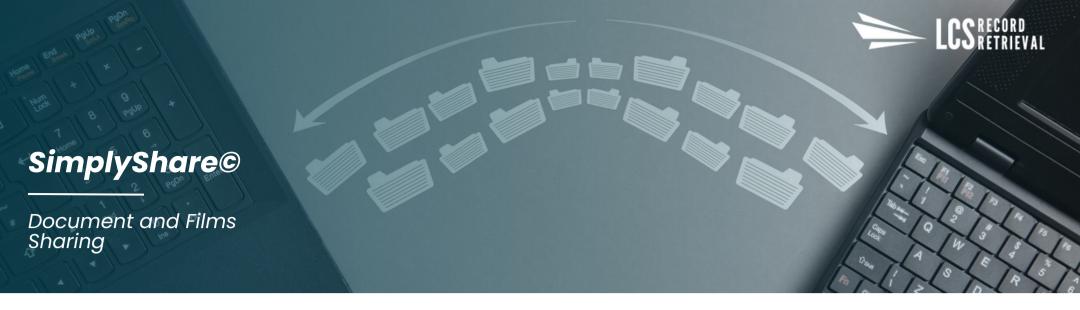

## **SIMPLYSHARE® PROCESS**

## **GETTING STARTED**

On the LCS Client Portal, select the desired case and choose the Share Jobs button, then mark records or films for sharing

## THIRD-PARTY INFORMATION

Add the information of the third-party you would like to share with

## **SUBMIT**

After submitting, the third-party will receive the records or films immediately via access to the LCS Client Portal

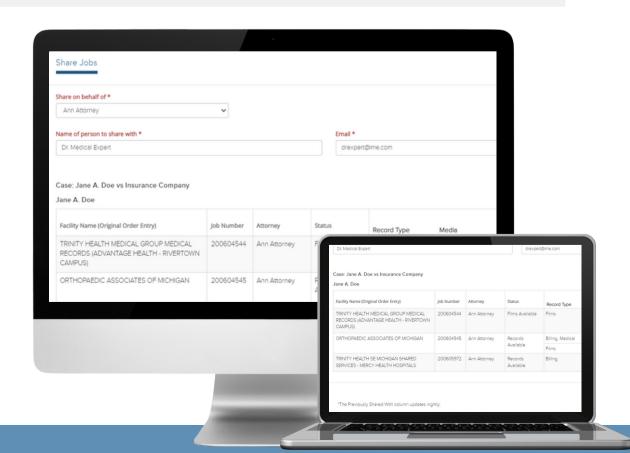

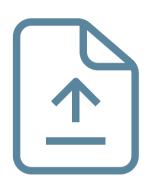

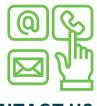

**CONTACT US** 

nate@teamLCS.com (616) 327-4740 www.teamLCS.com